Rede sem fio para toda a comunidade USP

Utilizar as configurações:

- a) Identidade: (número USP)@usp.br
- b) Senha: (senha do Júpiter/Janus)

No Android e no Linux:

- c) EAP: TTLS
- d) Fase2: MSCHAPv2

Você pode também baixar o instalador com QR ou no site: **eduroam.usp.br**

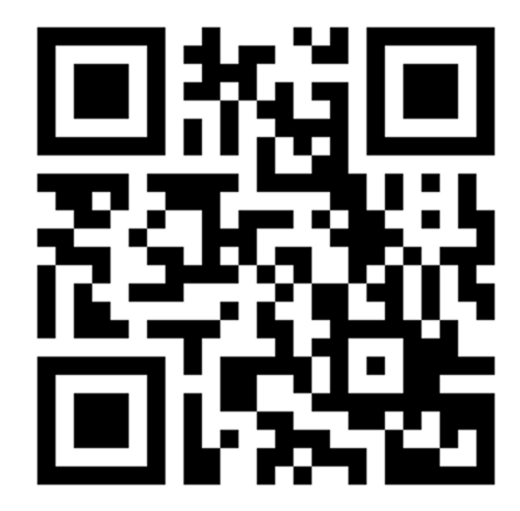